# **WIDE RUINS COMMUNITY SCHOOL**

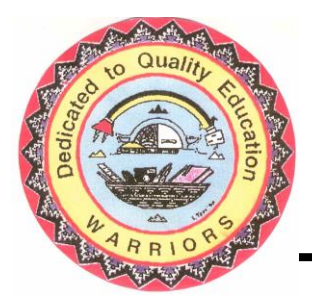

P.O. Box 309 Chambers, Arizona 86502

> Phone: (928) 652-3251 Fax: (928) 652-3286

# GOVERNING BOARD

\_\_\_\_\_\_\_\_\_\_\_\_\_\_\_◆\_\_\_\_\_\_\_\_\_\_\_\_\_\_\_ Board President. . .. . …...Glenna Thompson Board Vice President. . …...Kathleen Lee Board Secretary. . . …... .Louise J. Nelson Board Member. . . . …… Ella Shirley Principal……………………Jeannie Lewis

# **How to Login into Email Office 365 Login**

#### **Step 1: Open Web Browser (Microsoft Edge)**

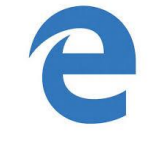

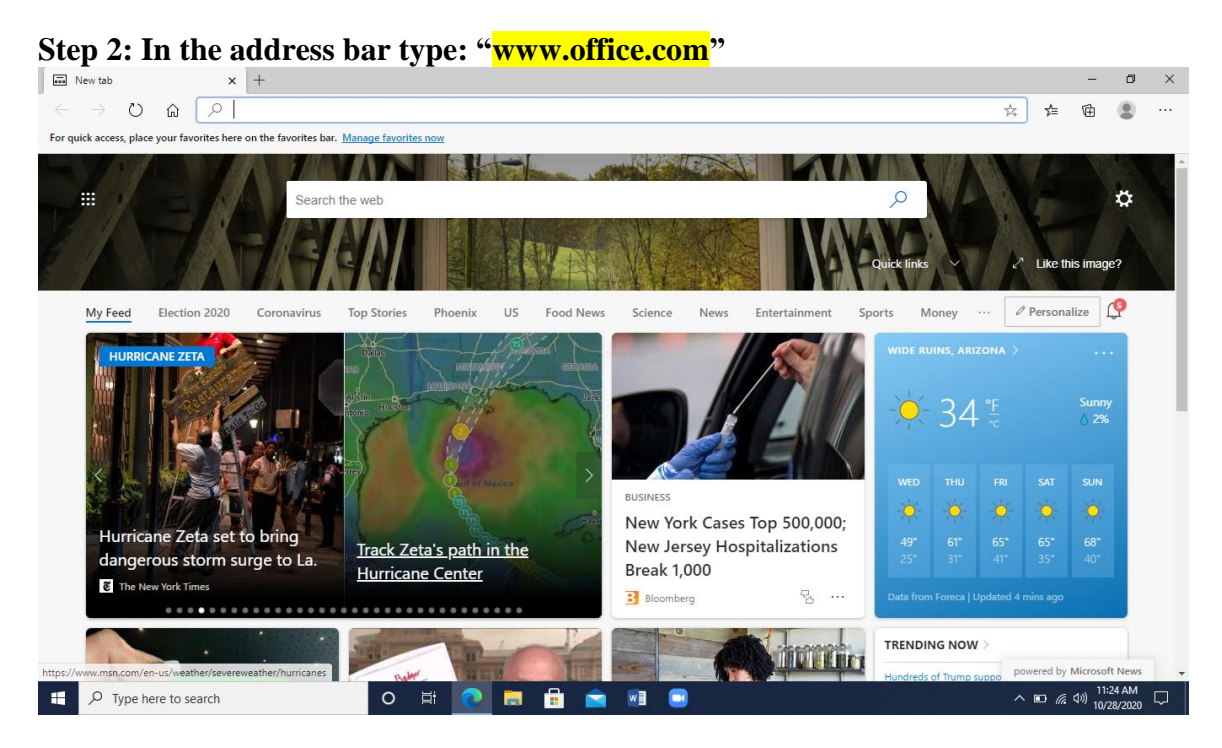

**Step 3: Click the "Sign in" box**

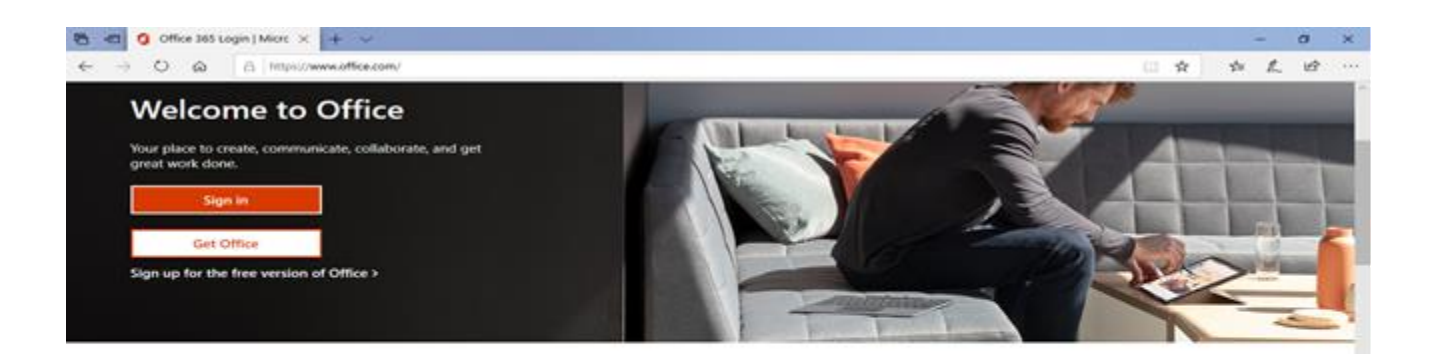

### Sign in to use your favorite productivity apps from any device

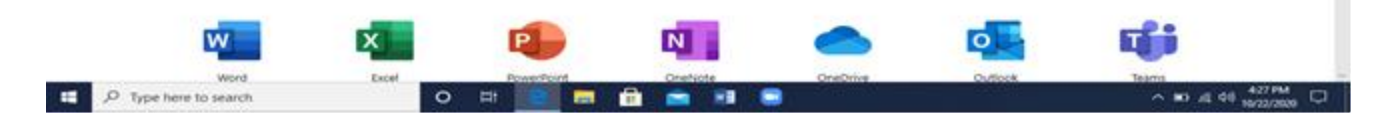

#### **Step 4: Type in your "Email Address"**

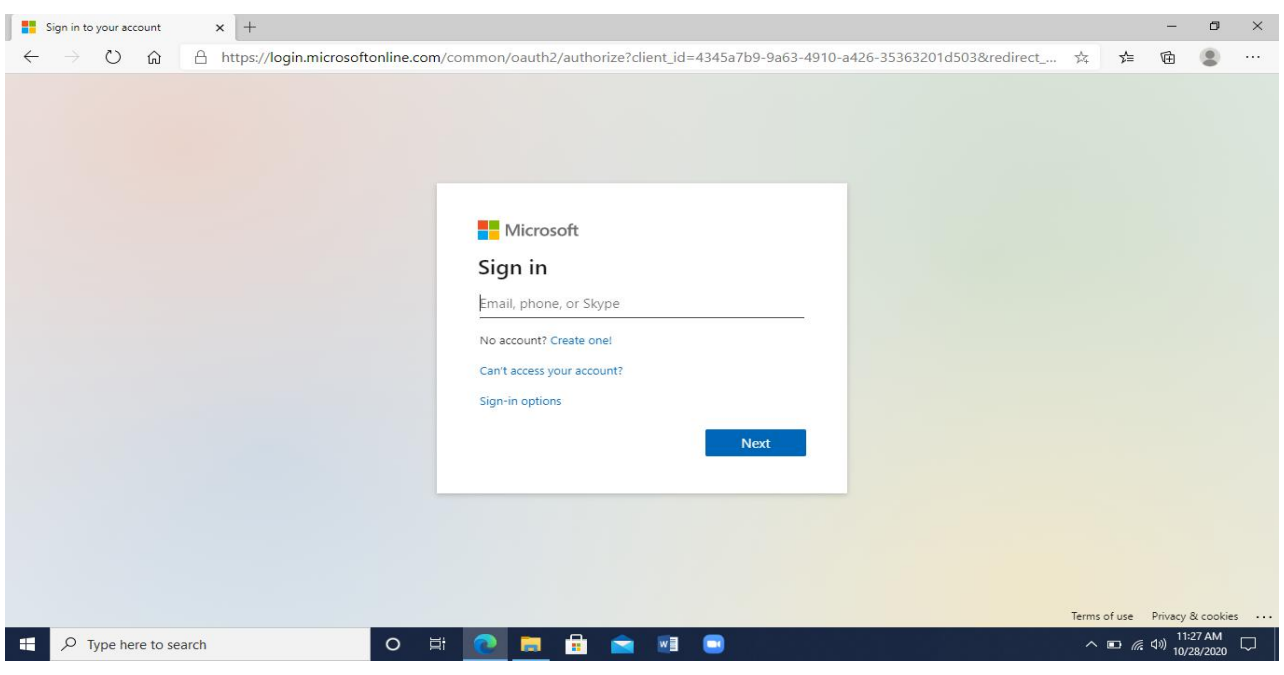

**Example: Your [FirstName.LastName@kinteelolta.org](mailto:FirstName.LastName@kinteelolta.org)**

## **Step 5: Type in "Password"**

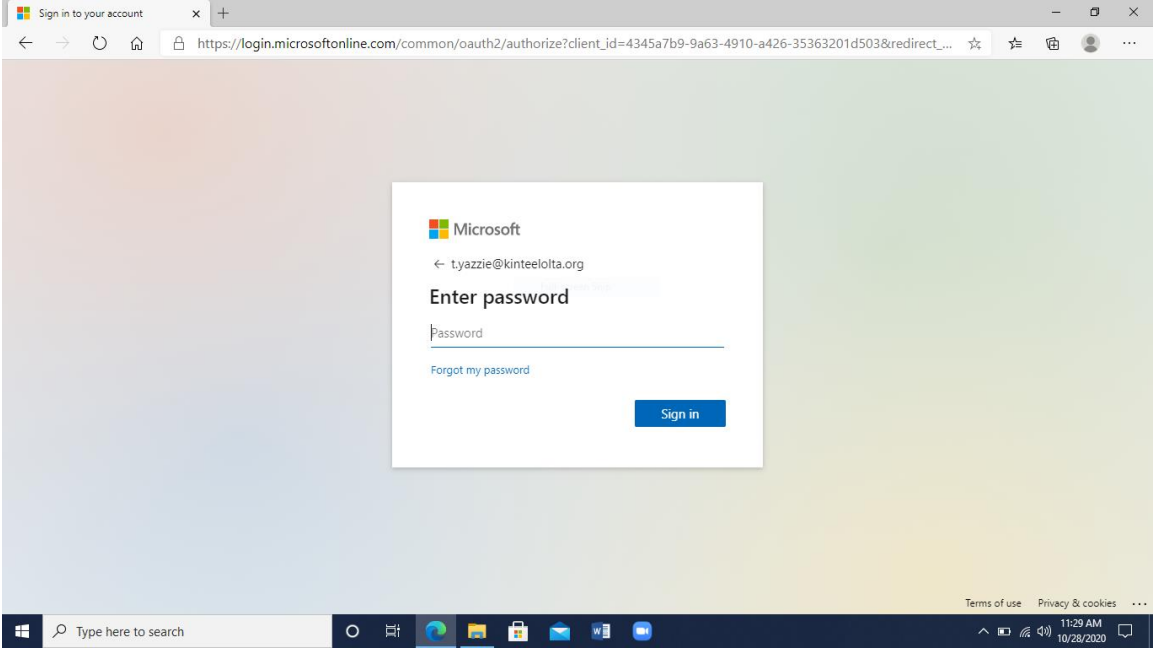

**Example: Your Password Warriors7a**